*УДК 539.17:002.63:681.3*

# **ОБРАБОТКА ЧИСЛОВЫХ ДАННЫХ ПО ЯДЕРНЫМ РЕАКЦИЯМ ДЛЯ МЕЖДУНАРОДНОЙ БИБЛИОТЕКИ ЭКСПЕРИМЕНТАЛЬНЫХ ЯДЕРНЫХ ДАННЫХ EXFOR**

**© 2020 г. Г. Н. Пикулина1, \*, С. М. Таова1**

*1 Федеральное государственное унитарное предприятие Российский федеральный ядерный центр Всероссийский научно-исследовательский институт экспериментальной физики, Саров, Россия*

> *\*E-mail: otd4@expd.vniief.ru* Поступила в редакцию 11.05.2020 г. После доработки 02.06.2020 г. Принята к публикации 26.06.2020 г.

Представлен способ получения физических числовых значений в виде таблицы по растровому изображению кривых графика. Программный модуль по оцифровке графической информации входит в состав комплекса по компиляции данных для международной библиотеки EXFOR, разработанного сотрудниками Центра ядерно-физических данных ВНИИЭФ. Продемонстрированы возможности комплекса по оперированию с числовыми табличными данными и контролю их достоверности.

**DOI:** 10.31857/S0367676520100191

#### ВВЕДЕНИЕ

На сегодняшний день библиотека EXFOR является крупнейшей электронной базой экспериментальных данных по взаимодействию нейтронов, заряженных частиц и гамма-квантов с ядрами. В библиотеке EXFOR хранятся экспериментальные данные по интегральным и парциальным сечениям, дифференциальные сечения (угловые распределения, коэффициенты Лежандра, спектры вторичных частиц, дважды дифференциальные сечения и т.д.), выходы продуктов деления, выходы из толстых мишеней, резонансные параметры и т.д. [1]. Кроме того, EXFOR является удобной и эффективной поисковой системой, которая позволяет не только находить и выбирать необходимую информацию, но и проводить различную обработку экспериментальных данных [2]. К маю 2019 года библиотека EXFOR включала данные по более чем 22 тысячам экспериментов, более 17 миллионов точек данных. Ежегодно ее содержимое пополняется 500-700 работами - результатами компиляций, выполняемых центрами ядерных данных [3].

Компиляция экспериментальных данных по ядерным реакциям для международной библиотеки EXFOR − одна из приоритетных задач Центра ядерно-физических данных РФЯЦ-ВНИИЭФ [4]. Для создания и редактирования файлов в формате EXFOR сотрудниками центра был разработан многофункциональный программный комплекс EXFOR-Editor, состоящий из специализированного редактора и программы обработки графических изображений [5].

## ОБРАБОТКА ДИСКРЕТНЫХ ИЗОБРАЖЕНИЙ ДЛЯ ВВОДА ЧИСЛОВЫХ ДАННЫХ В БИБЛИОТЕКУ EXFOR

В ходе подготовки информации из библиографических источников для ввода в библиотеку EXFOR необходимо обеспечить ввод достоверных физических величин, получаемых в ходе экспериментального исследования ядерных реакций. Часто источником числовых данных служат статьи из старых журналов, где результаты экспериментов представлены в виде графических зависимостей, причем табличные данные, по которым строились графики, не приводятся. Получить числовые данные непосредственно у авторов экспериментов уже невозможно, потому единственный способ получения числовых данных – оцифровка приведенных в статьях графиков. Под термином "оцифровка" будем понимать извлечение числовых данных из графического изображения, получаемого при сканировании исходного документа, при копировании из файла или из области экрана компьютера.

Для этих целей сотрудниками Центра ядернофизических данных в рамках программного комплекса EXFOR-Editor была разработана программа InpGraph, которая постоянно развивается и

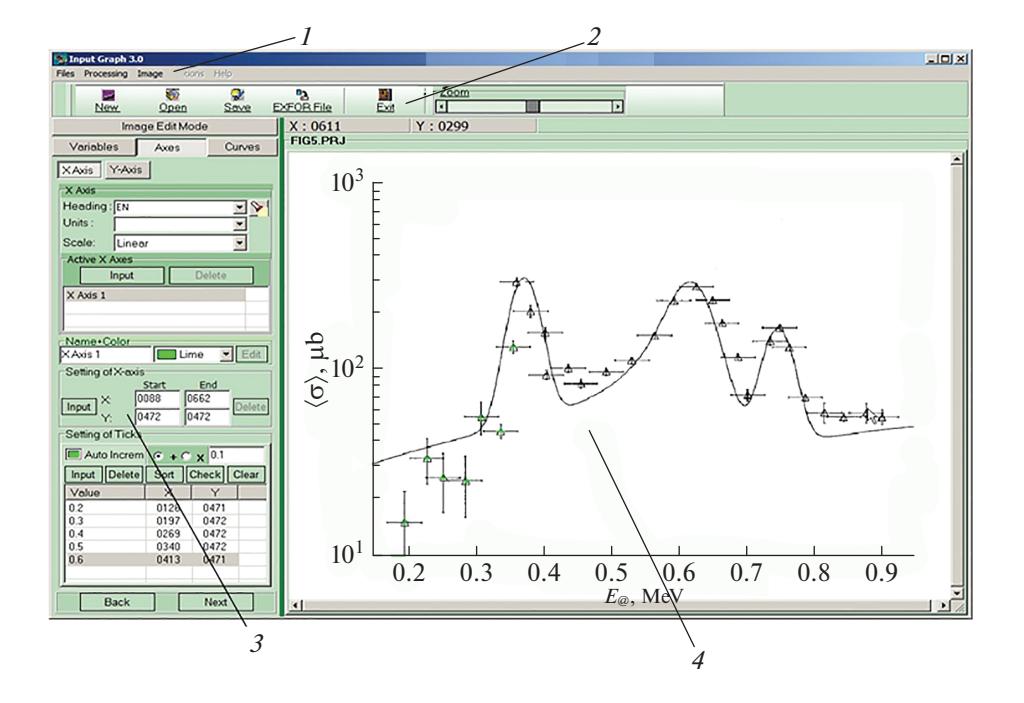

**Рис. 1.** Основное окно программы InpGraph. Обозначения: 1 – основное меню программы; 2 – панель функциональных кнопок;  $3$  – инструментальная панель;  $4$  – обрабатываемое изображение.

совершенствуется [6]. Одно из преимуществ Inp-Graph перед другими программами оцифровки заключается в учете неортогональности и нелинейности осей координат графика при привязке реперных точек, что дает возможность обрабатывать изображения плохого качества, получаемые при сканировании старых публикаций. Программа обладает удобным интерфейсом пользователя, простым для освоения. Основные программные функции реализованы в главном окне InpGraph  $(pnc. 1)$ .

Оцифровка графического изображения заключается в выполнении следующей последовательности операций. Сначала производят загрузку рисунка путем открытия графического файла или копирования выделенной области экрана через буфер обмена. В случае необходимости выполняют предварительную обработку загруженного изображения: поворот, удаление перекоса, возникающего при сканировании на планшетном сканере. На втором этапе вводят названия и размерности дополнительных независимых переменных. Затем задают названия и размерности осей, их направления, масштаб и деления на них (рис. 2*a*). Число используемых осей абсцисс и ординат не ограничено. Деления по осям можно задавать в ручном или автоматическом режиме. Проверка линейности осей и точности задания делений осуществляется на этапе ввода.

На следующем этапе выполняют оцифровку графических зависимостей (рис. 26). При этом можно задавать точки с ошибками как по оси  $Y$ , так и по оси Х. Предусмотрен ввод точек с симметричными или несимметричными ошибками по одной или обеим осям. Число кривых на графике не ограничено. Для удобства оцифровки и увеличения ее точности пользователю предлагается использовать лупу с фиксированным коэффициентом увеличения.

По завершению оцифровки производится преобразование результатов оцифровки в формат EXFOR. Подготовленный файл в формате EXFOR отображается в специальном диалоговом окне, где предоставляется возможность редактирования и обработки полученных числовых данных.

Программа позволяет прервать процесс оцифровки и возобновить его на любой стадии, корректировать и вносить изменения в оцифрованную информацию. Жестко соблюдать порядок ввода информации, приведенный выше, необязательно.

В программе InpGraph вычисляются два типа погрешностей, возникающих при переводе координат растрового изображения в физические: систематическая погрешность и ошибка квантования. Систематическая погрешность оцифровки рассчитывается как среднеквадратичное отклонение для введенных значений реперных точек (делений) по осям абсцисс и ординат в системе координат графического изображения. Ошибка квантования вычисляется как цена половины размера пикселя изображения, выраженная в физических координатах. При плохом качестве исходного

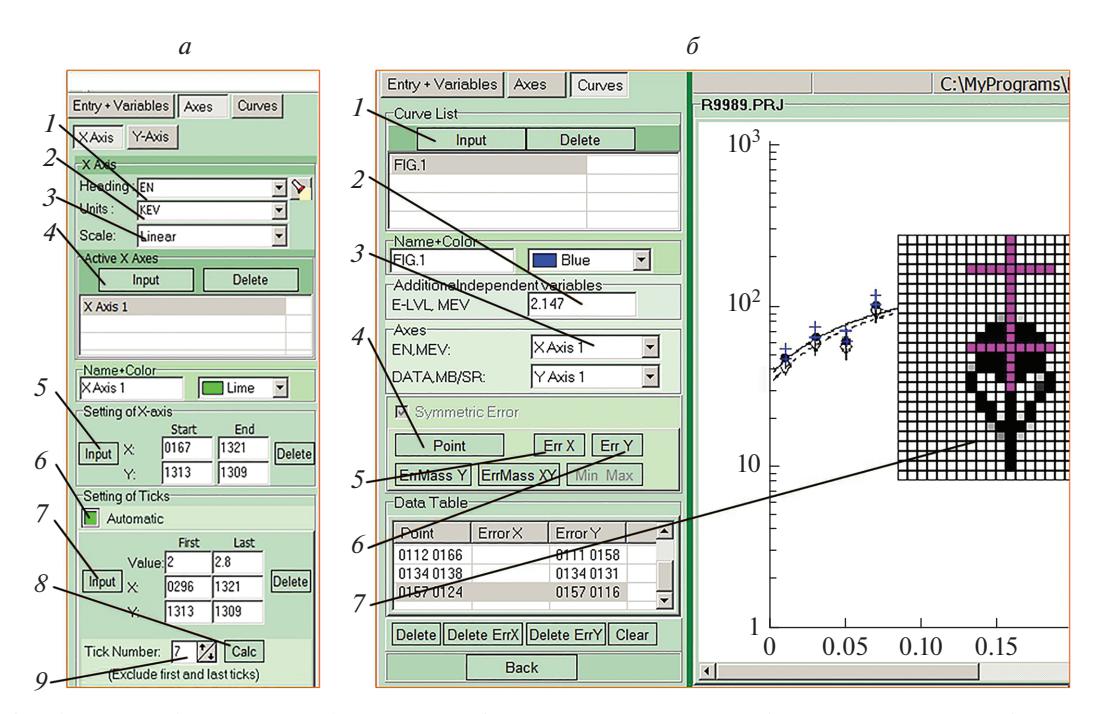

**Рис. 2.** Оцифровка графического изображения. *а –* Задание параметров осей: *1 –* ввод название оси; *2 –* ввод размерности; *3 –* задание масштаба; *4 –* новая ось; *5 –* направление оси; *6 –* режим ввода делений оси; *7 –* ввод первого и последнего деления для автоматического режима; *8 –* число промежуточных делений; *9 –* расчет положения промежуточных делений оси. *б –* оцифровка графических зависимостей: *1* ‒ ввод новой кривой; *2 –* ввод значений дополнительных независимых переменных для данной кривой; *3 –* привязка к осям; *4 –* режим ввода точек; *5 –* режим ввода ошибок; *6 –* режим ввода делений оси; *7 –* режим лупы с фиксированным увеличением.

графического изображения значение ошибки квантования может быть существенно выше систематической погрешности. В этом случае ее не следует игнорировать.

## ОБРАБОТКА ЧИСЛОВЫХ ДАННЫХ ДЛЯ ВВОДА В БИБЛИОТЕКУ EXFOR

Как уже отмечалось выше, при компиляции информации для библиотеки EXFOR особое внимание следует уделять контролю достоверности числовых величин. В программе InpGraph предусмотрен режим "Электронная таблица", который используется для подготовки и обработки числовых значений, полученных в результате оцифровки [6]. В этом режиме возможен импорт данных из текстового файла, из файла формата Microsoft Word или Excel. На этапе ввода и редактирования числовых данных автоматически проверяется корректность вводимых значений на использование допустимых символов и на вхождение в разрешенный интервал.

Существует возможность задания точности представления числовых данных в столбцах таблицы: количества знаков после десятичной точки, сохранения или удаления незначащих нулей, количества знаков в мантиссе и в экспоненте для экспоненциального формата.

В режиме "Электронная таблица" можно редактировать названия столбцов и единицы измерения величин, вставлять дополнительные столбцы и строки, дублировать и менять их положение, производить математические операции с отдельными столбцами. Допустимое количество столбцов и строк в таблице регламентируется только правилами формата EXFOR [7].

Предусмотрена сортировка числовых значений в таблице по столбцам. Для этого задают столбцы с независимыми переменными, по которым будет выполнена сортировка данных. В соответствии с правилами формата EXFOR можно выбрать от одного до трех столбцов [7].

В режиме "Электронная таблица" предусмотрено графическое представление числовых данных. Такая функция полезна для контроля вводимых числовых значений (рис. 3). Графики строятся по каждой независимой переменной с учетом ошибок. В окне выдается статистическая информация, которую также можно использовать для проверки данных. Данные могут быть представлены в линейном или логарифмическом масштабе.

Дополнительные возможности экспорта таблицы числовых данных в текстовом формате, формате Microsoft Word и Microsoft Excel расширяют область применения программы InpGraph, делая ее более универсальной.

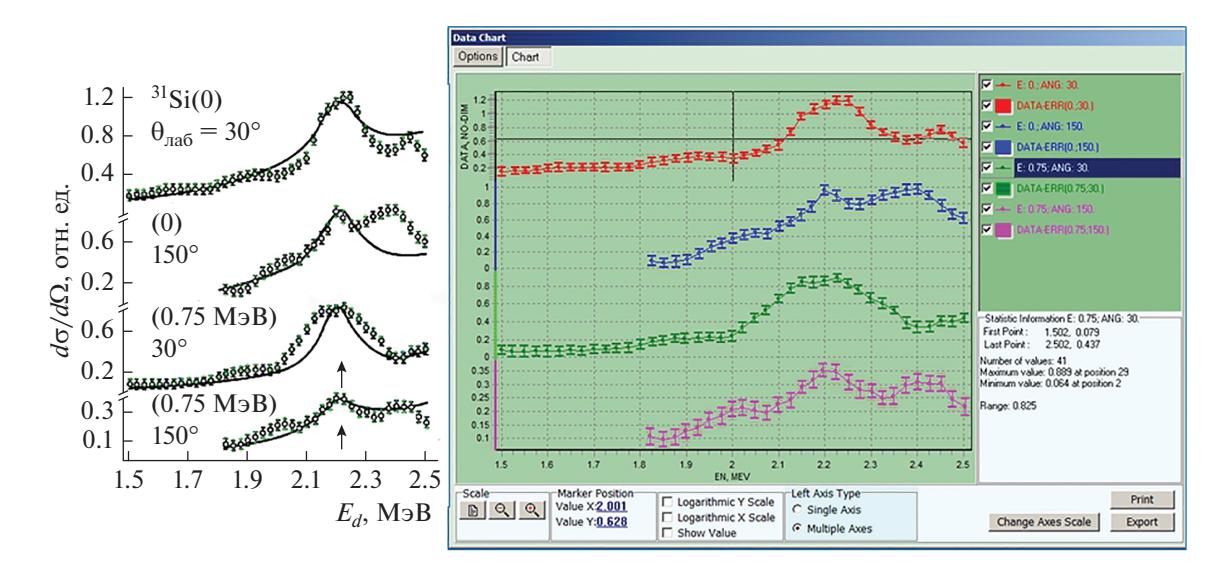

Рис. 3. Представление табличных числовых данных, полученных в результате оцифровки, в виде графика.

## **ЗАКЛЮЧЕНИЕ**

Программа оцифровки InpGraph, входящая в состав комплекса EXFOR-Editor, позволяет подготовить числовые данные в соответствии с правилами формата EXFOR для ввода в базу данных. К достоинствам программы следует отнести возможность редактирования и первичной обработки полученных числовых значений, экспорта табличных данных в различные форматы. Разнообразные средства контроля, входящие в InpGraph, позволяют существенно повысить надежность информации, вводимой в EXFOR.

Задача получения физических числовых значений в виде таблицы по растровому изображению графика кривых не является частной, применимой только при подготовке данных для библиотеки EXFOR. Программа InpGraph может быть использована, например, в случаях, когда недоступны таблицы или аналитические формулы, а есть только данные в виде графиков, которые надо использовать в расчетах. Ее можно применять для задач ввода данных по осциллограммам, полученным при помощи запоминающего осциллографа при измерениях быстрых процессовит.д.

Интерфейс программы прост для освоения, ее эксплуатация не требует специальной подготовки. Программа ориентирована на различные категории пользователей, включая начинающих.

#### СПИСОК ЛИТЕРАТУРЫ

- 1. Otuka N., Dupont E., Semkova V. et al. // Nucl. Data Sheets. 2014. V. 120. P. 272.
- 2. https://www-nds.iaea.org/exfor/x4stat/exfor\_stat.htm.
- 3. Zerkin V.V., Pritychenko B. // Nucl. Instr. Meth. Phys. Res. A. 2018. V. 888. P. 31.
- 4. Пикулина Г.Н., Таова С.М. // ВАНТ. Сер. Физ. ядер. реакторов. 2018. № 4. С. 158.
- 5. Пикулина Г.Н., Таова С.М., Дунаева С.А. // Вестн. МИФИ. 2013. Т. 2. С. 125.
- 6. Пикулина Г.Н., Таова С.М. // Ядерн. физ. и инжиниринг. 2017. Т. 8. С. 439; *Pikulina G.N.*, *Taova S.M.* //<br>Phys. Atom. Nucl. 2018. V. 81. P. 1450.
- 7. Schwerer O. // EXFOR. Exchange formats manual. IAEA NDS, 2015.